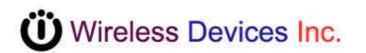

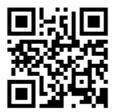

Table Paging Transmitter (POCSAG)

Model No. M-810L Operation Manual

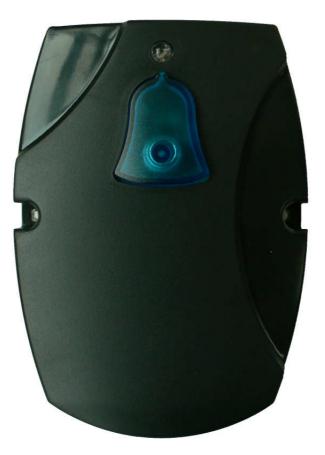

The M-810L Portable and Table transmitter is designed to directly page the nurses or health care persons with a single "*Bell* button" depressing. No need to dial any telephone to get the urgent helps. And the installation is simple without any wires connections. Also, the operation is easy to access the quick emergency aids. Calling Nurse for helps? You can simply just by pressing the "*Bell*" button.

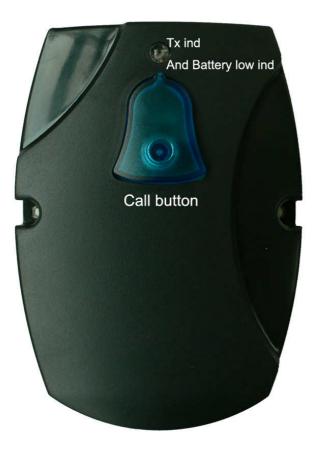

# **M-810L Specifications**

| Mode No.            | M-810L                                       |  |  |
|---------------------|----------------------------------------------|--|--|
| Paging format:      | POCSAG                                       |  |  |
| Frequency::         | 303-490MHz.,868-930MHz Synthesized           |  |  |
| Baud rate:          | 512bps / 1200bps / 2400bps.                  |  |  |
| Message:            | Numeric and Alphanumeric (Max 40 Character). |  |  |
| Message data:       | Numeric or Alphanumeric.                     |  |  |
| RF output           | 1-12 mW. Programable.                        |  |  |
| Modulation:         | FSK ,NRZ.                                    |  |  |
| Deviation:          | 4.5Khz.                                      |  |  |
| Stability:          | ±10 ppm.                                     |  |  |
| Pager<br>Capacity:  | 1 Button and option Ext 4 alarm input        |  |  |
| Battery:            | AAA x 2 PCs.                                 |  |  |
| Battery life        | about 1 year. ( 10 Time per day).            |  |  |
| Programming<br>I/O: | via Micro USB with P/C.                      |  |  |
| Size:               | 99mm X 71mm X 25mm.                          |  |  |
| Housing Color:      | ABS Black.                                   |  |  |
| Model Weight:       | 80gs (with batteries).                       |  |  |

### A. How to program the M-810L

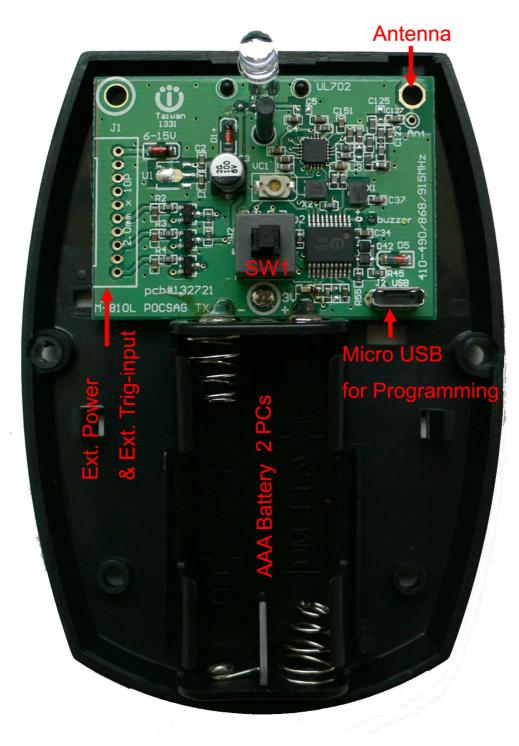

1). Open the M-810L case cover and take off the battery

2). Insert the USB programming cable into the M-810L set

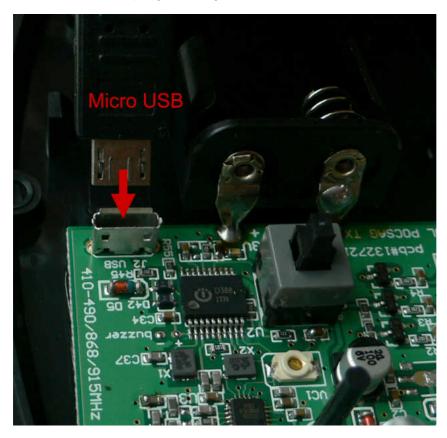

3).Connected USB cable to the P/C or N/B computer

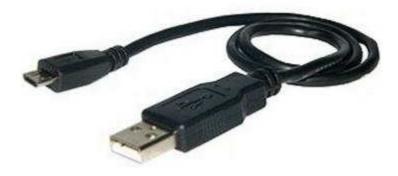

This micro standard USB cable same like smart phone cable or camera cable

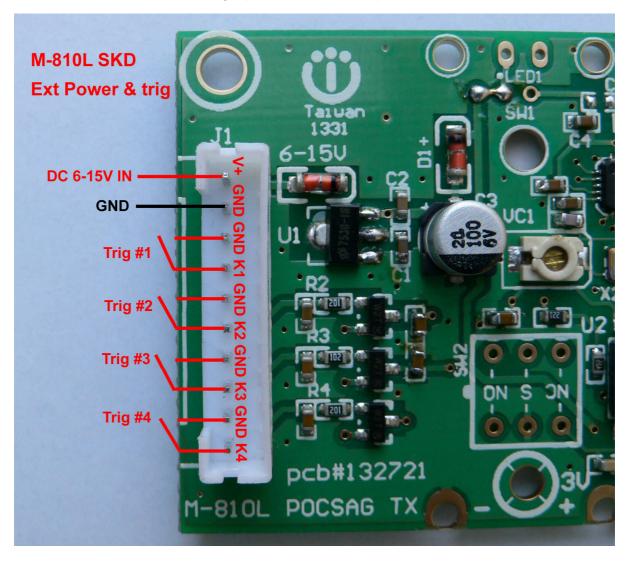

4). Ext. Power and Ext. alarm trig input. (SKD must use power from connector wire)

## WDIT Synthesizer POCSAG Data Transmitter (v3.0 on July.2013) For M-810L,M-820L,M-851L,NP-115L,TX-115L...

#### Tips to set up the programming parameters

1. Install the WDIT W1 programming AP execution file

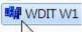

2.

- Click W1 and then run the programming software.
- 3. Connect the USB plug into the your device and the PC USB port .

#### Example Programming Screen as Below:

|    | 1<br>CapCode | Te | 2<br>one | 3<br>Type | Message <mark>4</mark> | <sub>ID</sub> 5 | 6 7                      |
|----|--------------|----|----------|-----------|------------------------|-----------------|--------------------------|
| 01 |              | A  | •        | Numeric 💌 |                        | 1               | Data Rate Repeater       |
| 02 | a.           | A  | •        | Numeric 💌 |                        |                 | 1200 💌  2 💌              |
| 03 |              | A  | •        | Numeric 💌 |                        |                 | 8                        |
| 04 |              | A  | -        | Numeric 💌 |                        | 1               | Send Battery low message |
| 05 | 2            | A  | •        | Numeric 💌 |                        |                 | 9                        |
| 06 |              | A  | •        | Numeric 💌 | <u>]</u>               |                 |                          |
| 07 |              | A  | •        | Numeric 💌 |                        |                 | 10 Buzzer sound          |
| 08 |              | A  | •        | Numeric 💌 |                        |                 | 11 TX LED                |
| 09 |              | A  | •        | Numeric 💌 |                        |                 | 12 Battery low indicate  |
| 10 |              | A  | •        | Numeric 💌 |                        |                 | 13 Overlock second call  |
| 11 |              | A  | -        | Numeric 💌 |                        |                 | within 10 second         |
| 12 | 2            | A  | -        | Numeric 👻 |                        |                 | Carrier Frequency        |
| 13 |              | A  | •        | Numeric 💌 |                        |                 | 14 MHz Check             |
| 14 |              | A  | •        | Numeric 💌 |                        |                 | 100% <b>15 -</b> dbm     |
| 15 |              | A  | •        | Numeric 💌 |                        |                 | and the second           |
| 16 |              | A  | +        | Numeric 👻 |                        |                 | 16 Read 17 Write 18 Exit |

- 1. Capcode : 01-16 POCSAG address range 0000008-2097151 for POCSAG encoder option.
- 2. Tone A,B,C,D : For pager alert tone for POCSAG encoder option.
- 3. Type : For pager numeric or alphanumeric type selection.
- 4. Message : Pre-programming the encoder messages for pager contents
- 5. ID : For the ID call system such as each specific nurse ID set-up.
- 6. Data Rate : POCSAG data speed and baud rate in 512bps or 1200bps or 2400bps types.
- 7. Repeater : Each paging to be calling repeated times.
- 8. Send Battery Low Message : ✓ Sending the battery low alarm message by wireless
- 9. Activate the battery low alarm by any capcode 01-16 selection.
- 10. Buzzer sound :  $\checkmark\,$  for the transmission beep sound.

- 11. TXLED Transmitter LED :  $\checkmark$  for the transmission LED indication.
- 12. Battery Low Indicate : ✓ for the battery LED indication.
- 13. Overlock second call within 10 second : ✓ Prohibited Duplicate calling within 10 seconds.
- 14. Carrier Frequency: For the Radio Frequency set-up (simply key-in your own frequency).
- 15. dBm : RF carrier output power set-up.
- 16. Read : Reading the programmed contents from your devices.
- 17. Write : Write the programming contents into your devices.
- 18. Exit : Exiting the programming screen.

131203 R&D Taipei

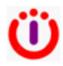

Wireless Devices Inc. Taiwan www.wirelessdevices.com.tw